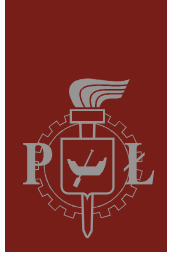

# Politechnika Łódzka Instytut Fizyki

Laboratorium elektroniki

# Ćwiczenie E08FT

Wzmacniacz operacyjny

Wersja 1.3 (15 listopada 2021)

# Spis treści:

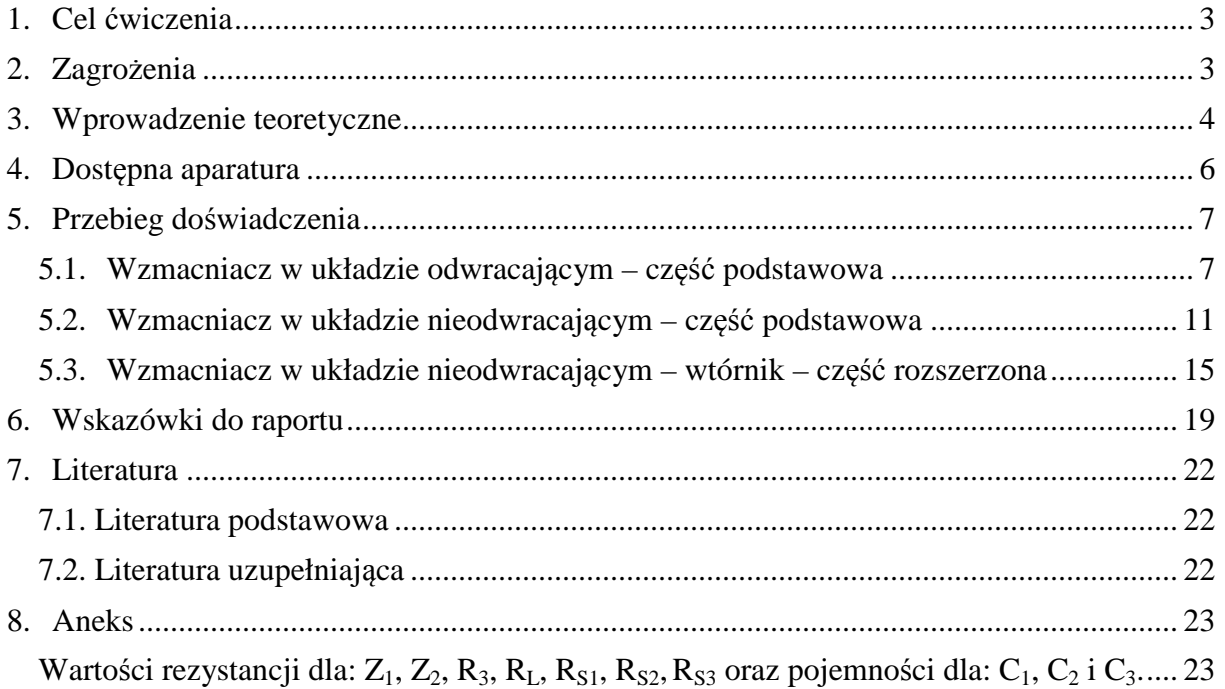

*Przed zapoznaniem się z instrukcją i przystąpieniem do wykonywania ćwiczenia należy opanować następujący materiał teoretyczny:* 

- 1. Rodzaje i funkcje sprzężeń zwrotnych [1], [3], [4].
- 2. Budowa, działanie i właściwości wzmacniacza różnicowego [1÷6].
- 3. Właściwości idealnego wzmacniacza operacyjnego [1÷6].
- 4. Właściwości i wykorzystanie rzeczywistego wzmacniacza operacyjnego [1÷6].

### **1. Cel ćwiczenia**

Celem ćwiczenia jest poznanie właściwości wzmacniaczy operacyjnych oraz możliwości wykorzystania ich do realizacji bloków funkcjonalnych poprzez dobór odpowiednich sprzężeń zwrotnych.

# **2. Zagrożenia**

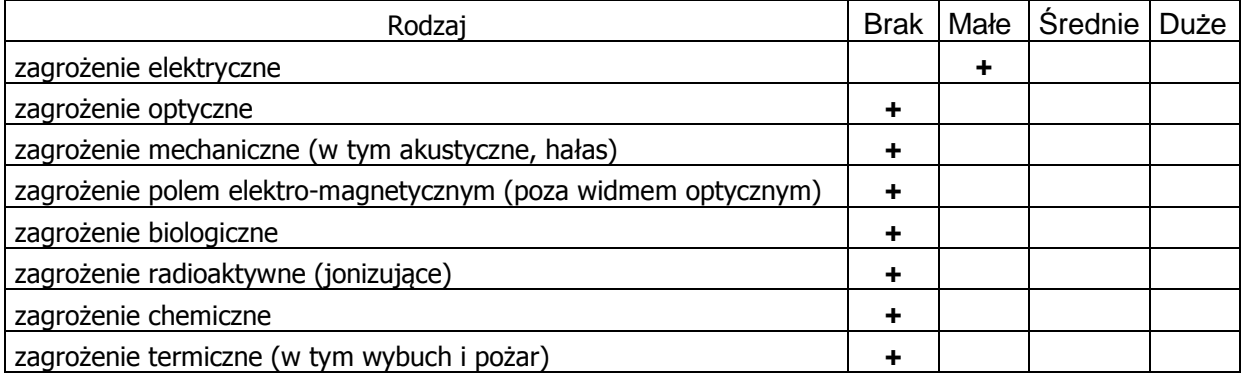

Uwaga!

Przewody z wtykami bananowymi są przeznaczone wyłącznie do użytku w obwodach niskiego napięcia – nie wolno ich podłączać do gniazd sieci zasilającej 230 V.

# **3. Wprowadzenie teoretyczne**

Wzmacniacz operacyjny to wielotranzystorowa struktura, wzorowana na klasycznym dwutranzystorowym wzmacniaczu różnicowym (o dwóch wejściach symetrycznych oraz pojedynczym, niesymetrycznym wyjściu) i własnościach zbliżonych do własności wzmacniacza idealnego (patrz: Tabela 1).

Tabela 1 - Parametry wzmacniacza operacyjnego.

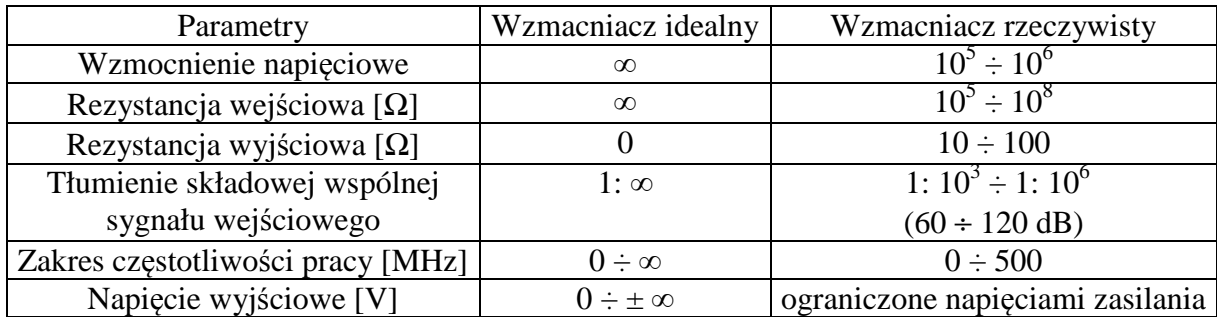

Symbol graficzny wzmacniacza operacyjnego z opisem wejść i wyjść oraz charakterystyką przejściową przedstawiono na rys. 1 i rys. 2.

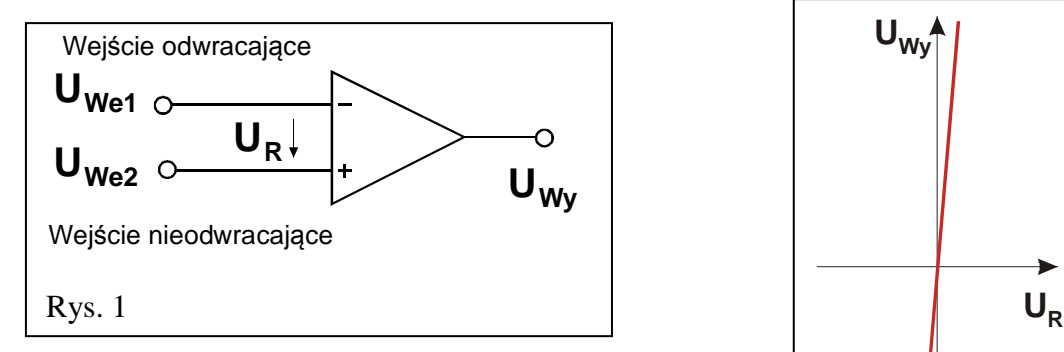

Pomiędzy napięciami wejściowymi  $U_{W_{eq}}$  i  $U_{W_{eq}}$ , napięciem różnicowym UR oraz tzw. napięciem wspólnym U<sub>WSP</sub> obu wejść występują następujące zależności przedstawione na rys. 3b, które zobrazowano graficznie na rys. 3a.

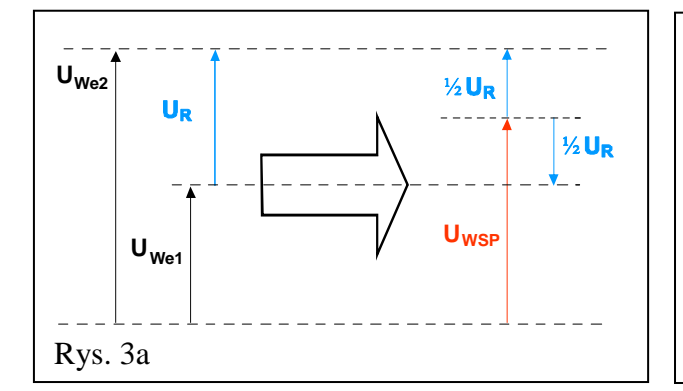

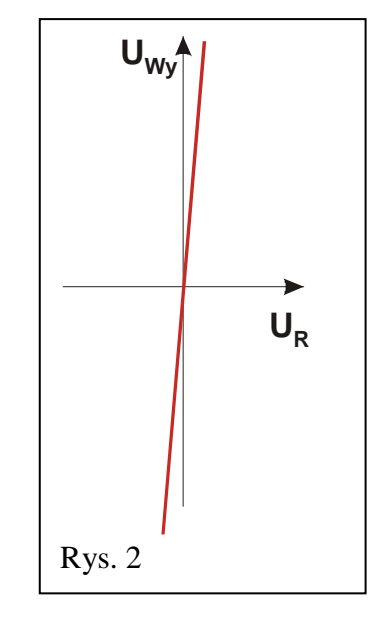

 $U_R = U_{We2} - U_{We1}$ ;  $U_{WSP} = \frac{1}{2} [U_{We1} + U_{We2}]$ ;  $U_{We1} = U_{WSP} - \frac{1}{2} U_R$  oraz  $U_{We2} = U_{WSP} + \frac{1}{2} U_R$ ;  $U_{Wv} = k_u \cdot U_R$ ;  $U_{Wy} = k_u \cdot [U_{We2} - U_{We1}]$ . Rys. 3b

Od strony wejść wzmacniacza, napięcia U<sub>We2</sub> i U<sub>We1</sub> można opisać wzorami na rys. 3b. Dla idealnego wzmacniacza różnicowego składowa wspólna  $(U_{WSP})$  nie ma wpływu na wielkość napięcia wyjściowego  $U_{\text{Wv}}$ . Jednak w przypadku wzmacniacza rzeczywistego:

$$
U_{Wy} = k_u \cdot U_R + k_{Uwsp} \cdot U_{WSP},
$$

gdzie k<sub>u</sub> jest współczynnikiem wzmocnienia napięcia różnicowego U<sub>R</sub> zaś k<sub>Uwsp</sub> jest współczynnikiem wzmocnienia U<sub>WSP</sub> napięcia wspólnego obu wejść wzmacniacza. Wielkość tłumienia wpływu składowej wspólnej na napięcie wyjściowe określa współczynnik CMRR (ang. *common mode rejection ratio*), definiowany jako iloraz współczynnika wzmocnienia napięcia różnicowego  $k_u$  i współczynnika wzmocnienia napięcia wspólnego  $k_{Uwsp}$ . Znaczna wartość tego współczynnika decyduje o tym, że tylko składowa różnicowa determinuje wielkość napięcia wyjściowego poprzez współczynnik wzmocnienia napięciowego k<sup>u</sup> (w przypadku wzmacniaczy rzeczywistych, napięcie wyjściowe posiada ograniczenie ze strony napięć  $+U_z$ ,  $-U_z$  zasilających wzmacniacz, np.  $\pm$  15 V, których z oczywistych względów nie może przekroczyć) – rys. 4.

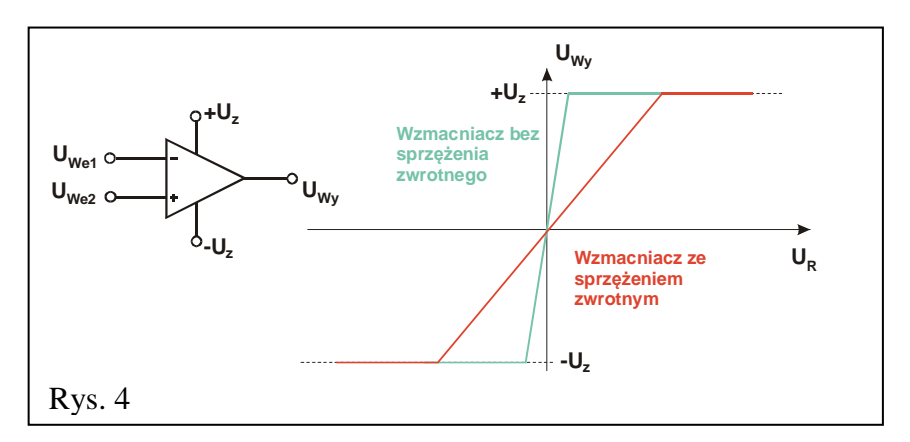

Wyszczególnione w Tabeli 1 parametry teoretyczne i zbliżone do nich parametry rzeczywiste wzmocnienia, bardzo ograniczają dziedzinę zastosowań "gołych", tzn. pozbawionych jakichkolwiek elementów zewnętrznych, wzmacniaczy. Natomiast przyłączone do wzmacniacza elementy – w szczególności łączące jego wyjście z wejściem (lub z obu wejściami) – radykalnie zmniejszają to wzmocnienie (mówimy wówczas, że wzmacniacz został "obwiedziony" sprzężeniem zwrotnym, czyli że część napięcia wyjściowego została doprowadzona z powrotem na jego wejście). Tę pozorną stratę rekompensuje nam nabycie przez wzmacniacz nowych cech – takich, jakie posiadają dodatkowo dołączone elementy. Możliwe jest więc tworzenie bloków funkcjonalnych, zawierających w gałęziach sprzężeń zwrotnych zarówno rezystory czy kondensatory, jak i diody lub tranzystory. Powstają w ten sposób układy analogowych sumatorów sygnałów z odwracaniem bądź bez odwracania fazy wzmacnianych sygnałów (zależnie od tego, które z wejść wzmacniacza jest wejściem odniesienia, a do którego doprowadzany jest wzmacniany sygnał), układy całkujące lub różniczkujące, wreszcie nieliniowe analogowe wzmacniacze logarytmujące czy potęgujące sygnały wejściowe.

## **4. Dostępna aparatura**

Stanowisko pomiarowe wyposażone jest w zestaw aparatury pomiarowej, w skład którego wchodzą następujące elementy:

- Zasilacz stabilizowany SPD3303D,
- Generator funkcyjny DF1641B,
- Cyfrowy oscyloskop dwukanałowy SDS1052DL,
- Multimetry: KT890, M-3800, M-4650, UT-804 lub Protek 506.

Ponadto na życzenie wykonawców ćwiczenia oscyloskop cyfrowy może być zastąpiony oscyloskopem analogowym typu GOS-620 lub GOS-630.

Instrukcje obsługi do multimetrów, zasilacza laboratoryjnego, generatora funkcyjnego i oscyloskopów dostępne są na stronie internetowej [7].

Elementami stanowiska są dodatkowo:

- tzw. moduł doświadczalny do badania wzmacniacza operacyjnego oraz
- tzw. Źródło Napięciowe (ŹN).

#### **UWAGA!!!**

#### **Wzmacniacz operacyjny zasilany jest z zasilacza SPD3303D pracującego w trybie SERIAL z nastawionymi uprzednio, symetrycznymi względem masy, napięciami –20 V**   $i + 20 V$ .

Pomiary wykonywane są zarówno dla stałych napięć wejściowych pochodzących ze Źródła Napięciowego (ŹN), jak i dla napięć przemiennych wytwarzanych przez generator funkcyjny (DF1641B). Efekt pracy wzmacniacza badany jest przy pomocy multimetrów pracujących w trybie woltomierza: (Protek 506 lub M-3800 lub M-4650 lub UT804) dołączonych do wejścia i wyjścia wzmacniacza operacyjnego i/albo przy pomocy oscyloskopu (SDS1052DL) pracującego w trybie jednokanałowym albo **DUAL** w zależności od zadania i dołączonego do wyjścia i ewentualnie wejścia wzmacniacza operacyjnego.

Wzmacniacz operacyjny badany jest w typowych układach (z ujemnym sprzężeniem zwrotnym) – odwracającym oraz nieodwracającym.

Diody elektroluminescencyjne świecące w pobliżu wyjścia wzmacniacza sygnalizują jego stan nasycenia – tzn. osiągnięcie maksymalnego dodatniego napięcia na wyjściu wzmacniacza (dioda czerwona) albo maksymalnego napięcia ujemnego (dioda zielona). Nie jest to stan wskazujący na jakąkolwiek awarię wzmacniacza, chociaż zaczyna on wówczas pracować poza obszarem swojej pracy liniowej, w którym występuje proporcjonalne wzmocnienie sygnału wyjściowego (zgodnie z zadanym sprzężeniem zwrotnym).

Fizyczny sposób podłączenia diod LED przedstawiony jest na panelu pomiarowym oraz na schematach symbolami o rozjaśnionym konturze (rys. 5d, 6d, 7d). Stan diod elektroluminescencyjnych uzupełnia informacje o stanie wyjścia wzmacniacza pozyskiwane niezależnie ze wskazań multimetrów.

# **5. Przebieg doświadczenia**

#### **5.1. Wzmacniacz w układzie odwracającym – część podstawowa**

(Schemat ideowy wg rys. 5a, 5b, 5c; panel pomiarowy opisano na rys. 5d).

Objaśnienia: FG – generator, OSC – oscyloskop, CH1 i CH2 – wejścia oscyloskopu, V – woltomierz.

Włączyć zasilacz, ustawić go w tryb **SERIAL**, a następnie nastawić symetryczne napięcie zasilania ± **20 V**, nie załączając napięcia na wyjściach zasilacza.

#### **5.1.1. Wyznaczenie charakterystyki przejściowej wzmacniacza operacyjnego**

- 1. Dokonać połączeń wg rys. 5a oraz rys. 5d, tzn. jedną zworę (pionową czarną) wpiąć w dolne położenie, natomiast drugą (poziomą - czerwoną) w położenie obok **We1**. Przełączniki **R3** i **RL** ustawić na "**∞**". Multimetry pracujące jako woltomierze ustawić na zakres pomiaru napięć stałych 20 VDC lub 40 VDC (w zależności od użytego multimetru) i następnie jeden wpiąć pomiędzy gniazdo masy (**┴**) a wejście **We1** oraz drugi pomiędzy gniazdo masy (**┴**) a wyjście **Wy**.
- 2. Pokrętła **Z1** i **Z2** ustawić w pozycjach "**2**" (rys. 5d). Przełącznik w Źródle Napięciowym (ŹN) ustawić na poz. "2" (rys. 5a).
- 3. Źródło Napięciowe (ŹN) dołączyć pomiędzy gniazdo masy (**┴**) a wejście **We1**.
- 4. Po weryfikacji/sprawdzeniu układu przez opiekuna załączyć napięcie na wyjściach zasilacza.
- 5. Zmieniając gałką ŹN wartość napięcia wejściowego od –12 V do +12 V (z krokiem ok. 1 V) dokonać pomiarów napięcia wyjściowego (charakterystyka przejściowa), a wyniki zapisywać w tabeli A1. **Zwracać uwagę na to, aby w zakresach napięć wejściowych, w których następują silne zmiany napięcia wyjściowego zagęszczać pomiary**.

**Tabela A1 / (A1# )** - Wzmacniacz odwracający.

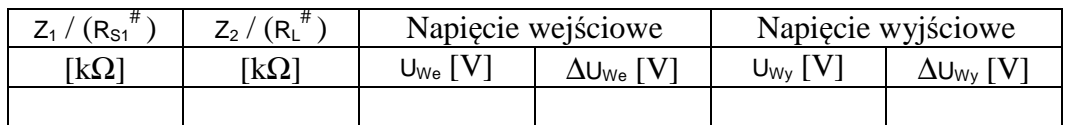

#### **5.1.2. Pomiar rezystancji wyjściowej wzmacniacza operacyjnego.**

- 1. Zadać napięcie na wejściu wzmacniacza tak, aby napięcie na wyjściu uzyskało wartość ok. +12 V.
- 2. Przełączać kolejno pozycje przełącznika rezystora **RL** notując każdorazowo wartości napięcia wyjściowego. Wyniki zapisywać w tabeli A1<sup>#</sup>.

#### **5.1.3. Pomiar rezystancji wejściowej wzmacniacza operacyjnego**

- 1. Odłączyć Źródło Napięciowe. Oba multimetry ustawione poprzednio w tryb woltomierzy DC przełączyć w tryb woltomierzy AC.
- 2. Zgodnie z rys. 5b zamiast Źródła Napięciowego podłączyć generator funkcyjny na wejście **We1** wzmacniacza operacyjnego (rys. 5d).
- 3. Ustawić generator na tryb pracy z wybranym przebiegiem sinusoidalnym bez składowej stałej.
- 4. Do wyjścia **Wy** wzmacniacza (rys. 5b i 5d) podłączyć oscyloskop ustawiony do pracy w trybie jednokanałowym (nie odłączając woltomierza AC).
- 5. Ustalić częstotliwość sygnału z generatora na ok. **300** Hz.
- 6. Ustawić wstępną wartość napięcia międzyszczytowego sygnału z generatora na 10 Vpp według wskazań woltomierza wbudowanego w generator. Jeżeli przebieg napięcia na wyjściu wzmacniacza obserwowany na ekranie oscyloskopu jest zniekształcony, należy zmniejszyć napięcie. Obserwując wskazania woltomierzy upewnić się, że napięcie z generatora jest stabilne i w razie potrzeby zmienić pozycję gałki regulacji amplitudy.
- 7. Dokonać jednego pomiaru napięcia na wyjściu wzmacniacza przy napięciu na jego wejściu ustawionym w punkcie 6.
- 8. Wypiąć zworę z położenia obok **We1** (rys. 5d). W jej miejsce podłączyć rezystor  $R_{S1}$ .
- 9. Nie dokonując zmiany napięcia na wejściu wzmacniacza dokonać pomiaru napięcia wyjściowego. Wyniki pomiarów z punktów 7÷9 zapisywać w tabeli  $Al^{\text{#}}$ .
- 10. Odłączyć rezystor **RS1** i w jego miejsce podłączyć zworę.

#### **5.1.4. Pomiar pasma przenoszenia wzmacniacza operacyjnego**

- 1. Odłączyć multimetry pracujące w trybie woltomierzy AC.
- 2. Do wejścia **We1** oraz wyjścia **Wy** wzmacniacza (rys. 5c i 5d) podłączyć oscyloskop ustawiony do pracy w trybie dwukanałowym ( **DUAL** ).
- 3. Pozycję przełącznika **Z1** ustawić na "**1**", przełącznika **Z2** na "**3**" zaś **RL** na "**∞**".
- 4. Ustalić częstotliwość sygnału z generatora na ok. **500** kHz (0,5 MHz).
- 5. Dobrać amplitudę napięcia z generatora oraz czułość oscyloskopu tak, aby przebieg napięcia na wyjściu wzmacniacza nie był zniekształcony. Zmniejszyć częstotliwość sygnału z generatora do ok. **300** Hz i dokonać pomiaru wartości amplitudy sygnału wejściowego i wyjściowego. Amplitudę wyjściową potraktować jako wartość odniesienia podczas wykonywania kolejnych pomiarów.
- 6. Zwiększając stopniowo częstotliwość generatora (aż do ok. 500 kHz) określić wartości częstotliwości, przy których amplituda sygnału wyjściowego maleje kolejno: 2 razy, 3 razy, 4 razy, 5 razy, 6 razy, 8 razy, 10 razy itp. Znaleźć ewentualnie więcej charakterystycznych częstotliwości pośrednich tak, aby dokładniej zrealizować punkt 3 opracowania wyników pomiarów opisany w Rozdziale 6 niniejszej instrukcji.
- 7. Za każdym razem zwracać szczególną uwagę czy sygnał wyjściowy nie jest zniekształcony. Dążyć do tego, aby nie był on "obcinany" od góry i od dołu. Przerysować wygląd ekranu oscyloskopu szczegółowo go opisując (nastawy oscyloskopu, rodzaj wzmacniacza, **Z1**, **Z2**, wzmocnienie, częstotliwość).

#### **5.1.5. Pomiar współczynnika wzmocnienia wzmacniacza operacyjnego dla zmiennych napięć**

- 1. Mając zestawiony układ jak w poprzednim punkcie, ustawić częstotliwość generatora na ok. **300** Hz.
- 2. Zmieniając nastawy przełączników **Z1** i **Z2** obserwować przebiegi: wejściowy i wyjściowy zwracając uwagę, aby przebieg wyjściowy nie był zniekształcony. Kiedy wystąpi zniekształcenie należy skorygować wielkość sygnału wyjściowego zmieniając w generatorze amplitudę sygnału wejściowego.
- 3. Dla kilku wybranych kombinacji nastaw przełączników **Z1** i **Z2** dokonać pomiaru amplitudy napięcia sygnału wejściowego i wyjściowego wzmacniacza. Wyniki zapisywać w tabeli A1 z adnotacją "Przebiegi zmienne". Otrzymane pomiary są niezbędne do realizacji punktu 5 opracowania wyników pomiarów przedstawionego w Rozdziale 6 niniejszej instrukcji.

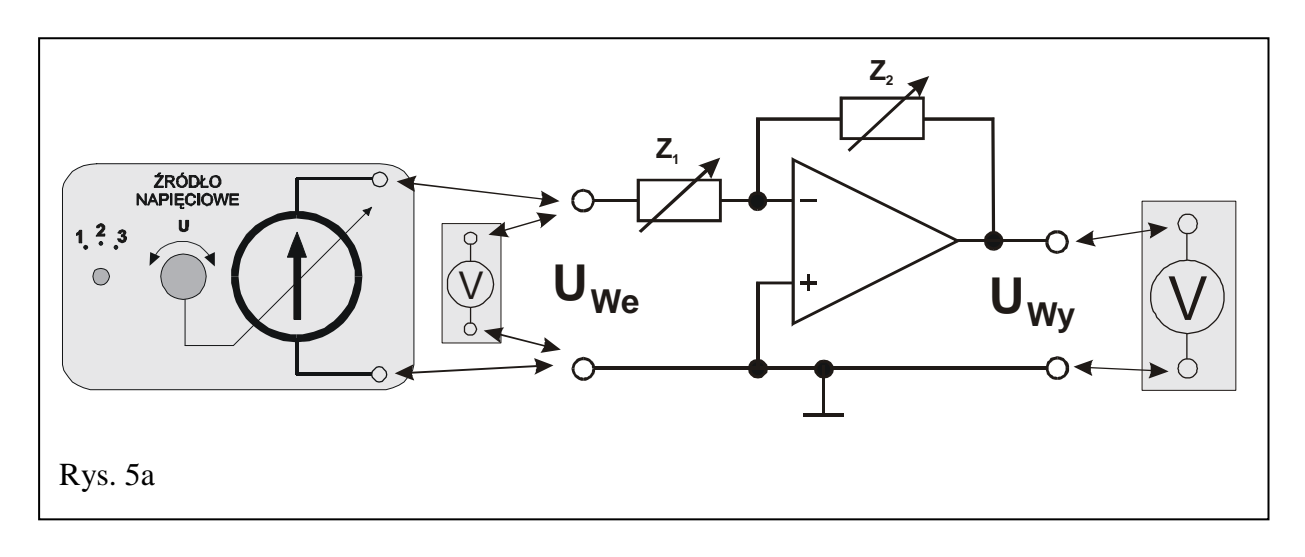

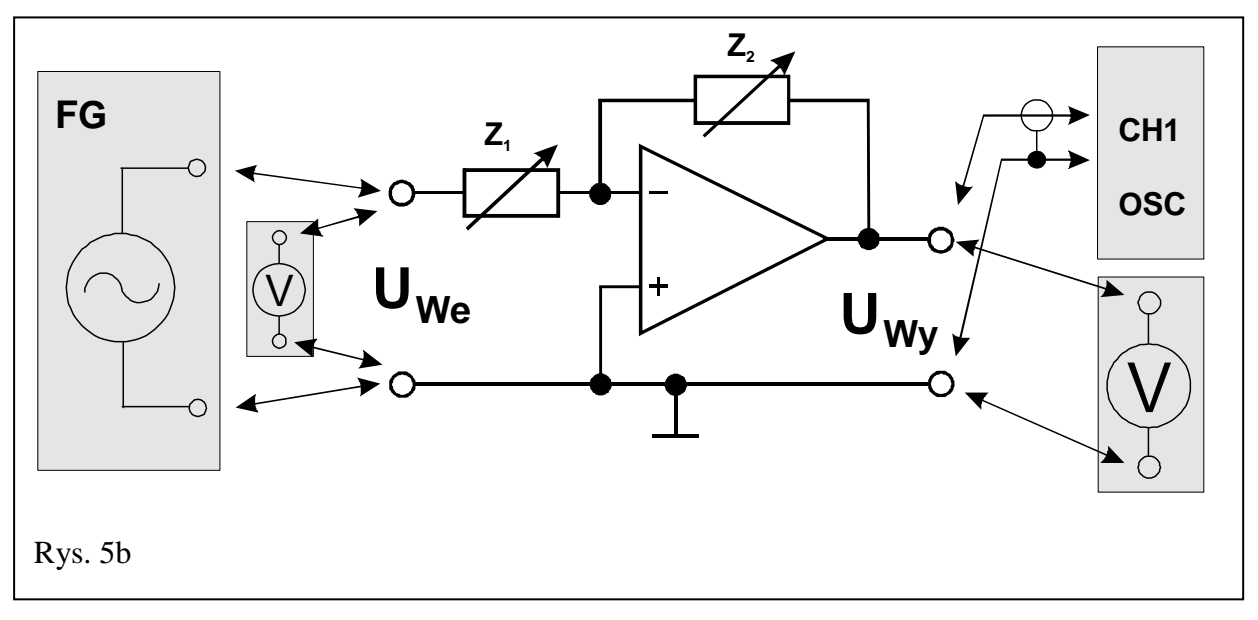

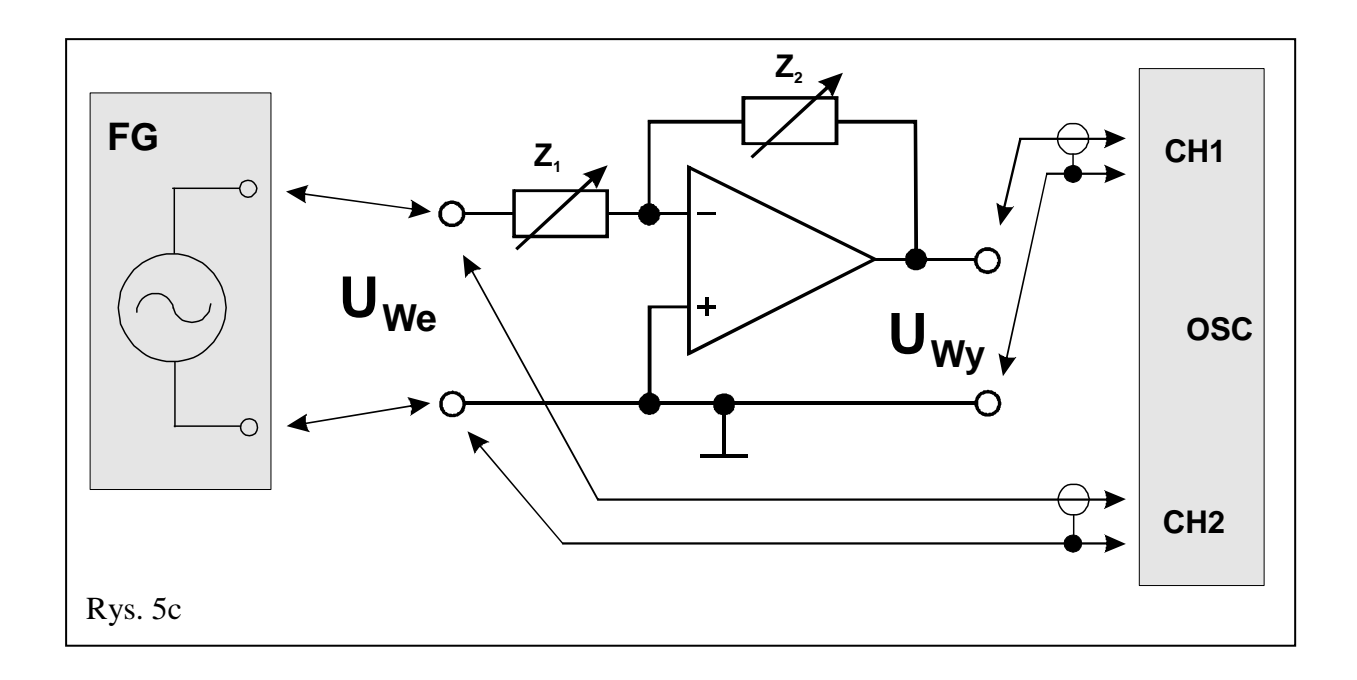

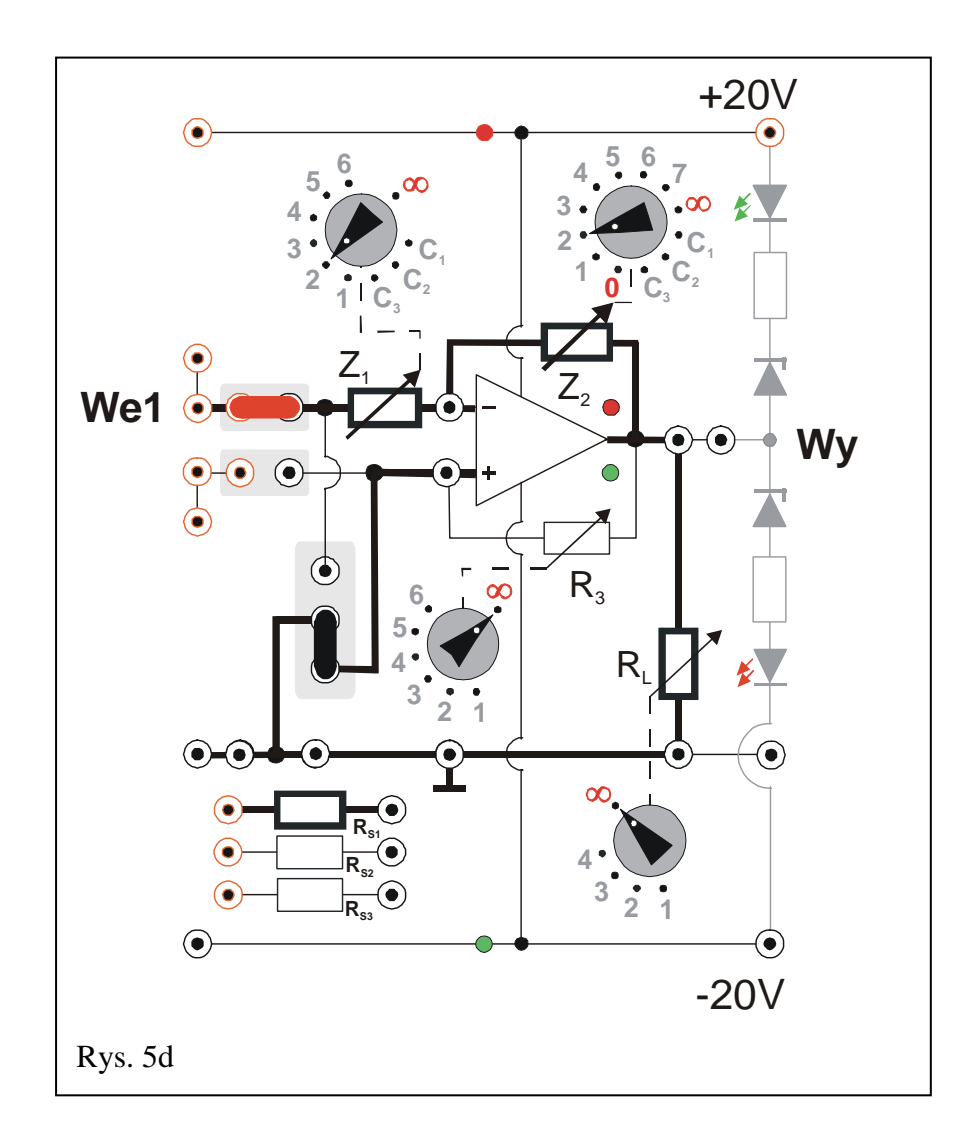

#### **5.2. Wzmacniacz w układzie nieodwracającym – część podstawowa**

(Schemat ideowy wg rys. 6a, 6b, 6c; panel pomiarowy opisano na rys. 6d).

Objaśnienia: FG – generator, OSC – oscyloskop, CH1 i CH2 – wejścia oscyloskopu, V – woltomierz.

Włączyć zasilacz, ustawić go w tryb **SERIAL**, a następnie nastawić symetryczne napięcie zasilania ± **20 V,** nie załączając napięcia na wyjściach zasilacza.

#### **5.2.1. Wyznaczenie charakterystyki przejściowej wzmacniacza operacyjnego**

- 1. Dokonać połączeń wg rys. 6a i rys. 6d, tzn. jedną zworę (pionową czarną) wpiąć w górne położenie, drugą (poziomą - czerwoną) w położenie obok **We2**, przełączniki  $\mathbf{R}_3$  i  $\mathbf{R}_1$  ustawić na " $\infty$ ". Multimetry pracujące jako woltomierze ustawić na zakres pomiaru napięć stałych 20 VDC lub 40 VDC (w zależności od użytego multimetru) i następnie jeden wpiąć pomiędzy gniazdo masy (**┴**) a wejście **We2** oraz drugi pomiędzy gniazdo masy (**┴**) a wyjście **Wy**.
- 2. Pokrętła **Z1** i **Z2** ustawić w pozycjach **"2"** (rys. 6d). Przełącznik w Źródle Napięciowym (ŹN) ustawić na poz. "2" (rys. 6a).
- 3. Źródło Napięciowe (ŹN) dołączyć pomiędzy gniazdo masy (**┴**) a wejście **We2**.
- 4. Po weryfikacji/sprawdzeniu układu przez opiekuna załączyć napięcie na wyjściach zasilacza.
- 5. Zmieniając gałką ŹN wartość napięcia wejściowego od –12 V do +12 V (z krokiem ok. 1 V) dokonać pomiarów napięcia wyjściowego (charakterystyka przejściowa), a wyniki zapisywać w tabeli A2. **Zwracać uwagę na to, aby w zakresach napięć wejściowych, w których następują silne zmiany napięcia wyjściowego zagęszczać pomiary (przykładowa charakterystyka pokazana jest na rys. 4)**.

**Tabela A2 / (A2# )** - Wzmacniacz nieodwracający.

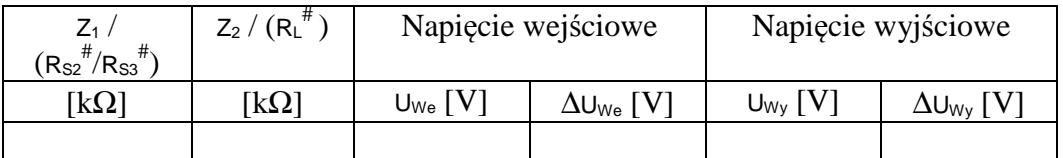

#### **5.2.2. Pomiar rezystancji wyjściowej wzmacniacza operacyjnego.**

- 1. Zadać napięcie na wejściu wzmacniacza tak, aby napięcie na wyjściu uzyskało wartość ok. +12 V.
- 2. Przełączać kolejno pozycje przełącznika rezystora **RL** notując każdorazowo wartości napięcia wyjściowego. Wyniki zapisywać w tabeli A2<sup>#</sup>.

#### **5.2.3. Pomiar rezystancji wejściowej wzmacniacza operacyjnego**

- 1. Odłączyć Źródło Napięciowe. Oba multimetry ustawione poprzednio w tryb woltomierzy DC przełączyć w tryb woltomierzy AC.
- 2. Zgodnie z rys. 6b zamiast Źródła Napięciowego podłączyć generator funkcyjny na wejście **We2** wzmacniacza operacyjnego (rys. 6d).
- 3. Ustawić generator na tryb pracy z wybranym przebiegiem sinusoidalnym bez składowej stałej.
- 4. Do wyjścia **Wy** wzmacniacza (rys. 6b i 6d) podłączyć oscyloskop ustawiony do pracy w trybie jednokanałowym (nie odłączając woltomierza AC).
- 5. Ustalić częstotliwość sygnału z generatora na ok. **300** Hz.
- 6. Ustawić wstępną wartość napięcia międzyszczytowego sygnału z generatora na 6 Vpp według wskazań woltomierza wbudowanego w generator. Jeżeli przebieg napięcia na wyjściu wzmacniacza obserwowany na ekranie oscyloskopu jest zniekształcony, należy zmniejszyć napięcie. Obserwując wskazania woltomierzy upewnić się, że napięcie z generatora jest stabilne i w razie potrzeby zmienić pozycję gałki regulacji amplitudy.
- 7. Dokonać jednego pomiaru napięcia na wyjściu wzmacniacza przy napięciu na jego wejściu ustawionym w punkcie 6.
- 8. Wypiąć zworę z położenia obok **We2** (rys. 6d). W jej miejsce podłączyć rezystor  $R_{S3}$ .
- 9. Nie dokonując zmiany napięcia na wejściu wzmacniacza dokonać pomiaru napięcia wyjściowego. Wyniki pomiarów z punktów 7÷9 zapisywać w tabeli  $A2^{\text{#}}$ .
- 10. Odłączyć rezystor **RS3** i w jego miejsce podłączyć zworę.

#### **5.2.4. Pomiar pasma przenoszenia wzmacniacza operacyjnego**

- 1. Odłączyć multimetry pracujące w trybie woltomierzy AC.
- 2. Do wejścia **We2** oraz wyjścia **Wy** wzmacniacza (rys. 6c i 6d) podłączyć oscyloskop ustawiony do pracy w trybie dwukanałowym ( **DUAL** ).
- 3. Pozycję przełącznika **Z1** ustawić na "**1**", przełącznika **Z2** na "**3**" zaś **RL** na "**∞**".
- 4. Ustalić częstotliwość sygnału z generatora na ok. **500** kHz (0,5 MHz).
- 5. Dobrać amplitudę napięcia z generatora oraz czułość oscyloskopu tak, aby przebieg napięcia na wyjściu wzmacniacza nie był zniekształcony. Zmniejszyć częstotliwość sygnału z generatora do ok. **300** Hz i dokonać pomiaru wartości amplitudy sygnału wejściowego i wyjściowego. Amplitudę wyjściową potraktować jako wartość odniesienia podczas wykonywania kolejnych pomiarów.
- 6. Zwiększając stopniowo częstotliwość generatora (aż do ok. 500 kHz) określić wartości częstotliwości, przy których amplituda sygnału wyjściowego maleje kolejno: 2 razy, 3 razy, 4 razy, 5 razy, 6 razy, 8 razy, 10 razy itp. Znaleźć ewentualnie więcej charakterystycznych częstotliwości pośrednich tak, aby dokładniej zrealizować punkt 8 opracowania wyników pomiarów opisany w Rozdziale 6 niniejszej instrukcji.
- 7. Za każdym razem zwracać szczególną uwagę czy sygnał wyjściowy nie jest zniekształcony. Dążyć do tego, aby nie był on "obcinany" od góry i od dołu. Przerysować wygląd ekranu oscyloskopu szczegółowo go opisując (nastawy oscyloskopu, rodzaj wzmacniacza, **Z1**, **Z2**, wzmocnienie, częstotliwość).

#### **5.2.5. Pomiar współczynnika wzmocnienia wzmacniacza operacyjnego dla napięć zmiennych**

- 1. Mając zestawiony układ jak w poprzednim punkcie ustawić częstotliwość generatora na ok. **300** Hz.
- 2. Zmieniając nastawy przełączników **Z1** i **Z2** obserwować przebiegi: wejściowy i wyjściowy zwracając uwagę, aby przebieg wyjściowy nie był zniekształcony. Kiedy wystąpi zniekształcenie należy skorygować wielkość sygnału wyjściowego zmieniając w generatorze amplitudę sygnału wejściowego.
- 3. Dla kilku wybranych kombinacji nastaw przełączników **Z1** i **Z2** dokonać pomiaru amplitudy napięcia sygnału wejściowego i wyjściowego wzmacniacza. Wyniki zapisywać w tabeli A2 z adnotacją "Przebiegi zmienne". Otrzymane pomiary są niezbędne do realizacji punktu 10 opracowania wyników pomiarów przedstawionego w Rozdziale 6 niniejszej instrukcji.

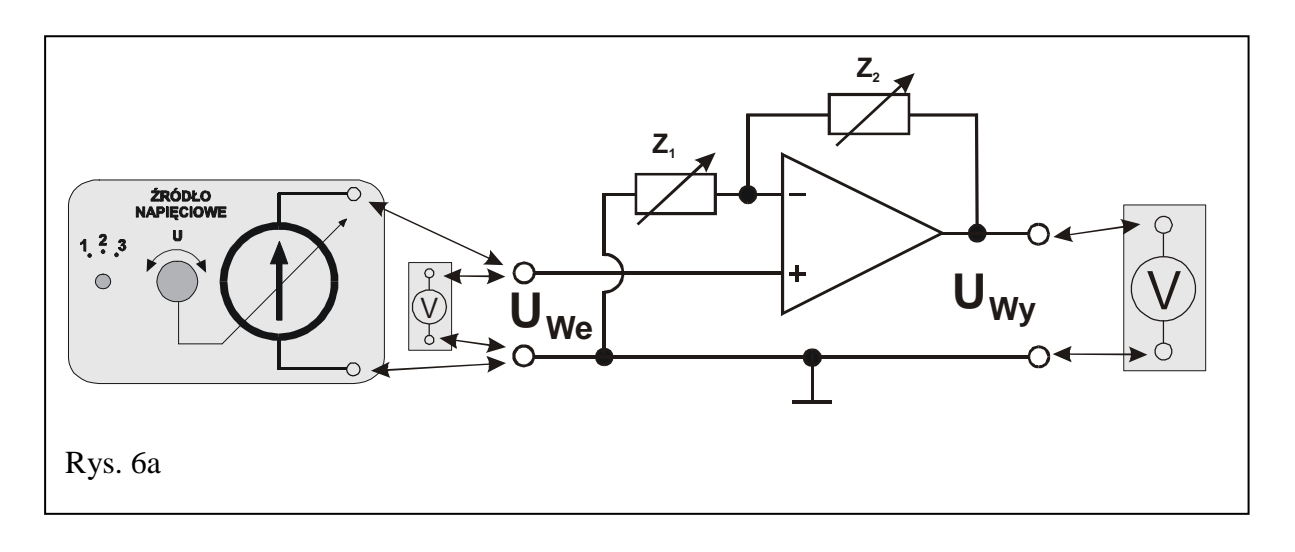

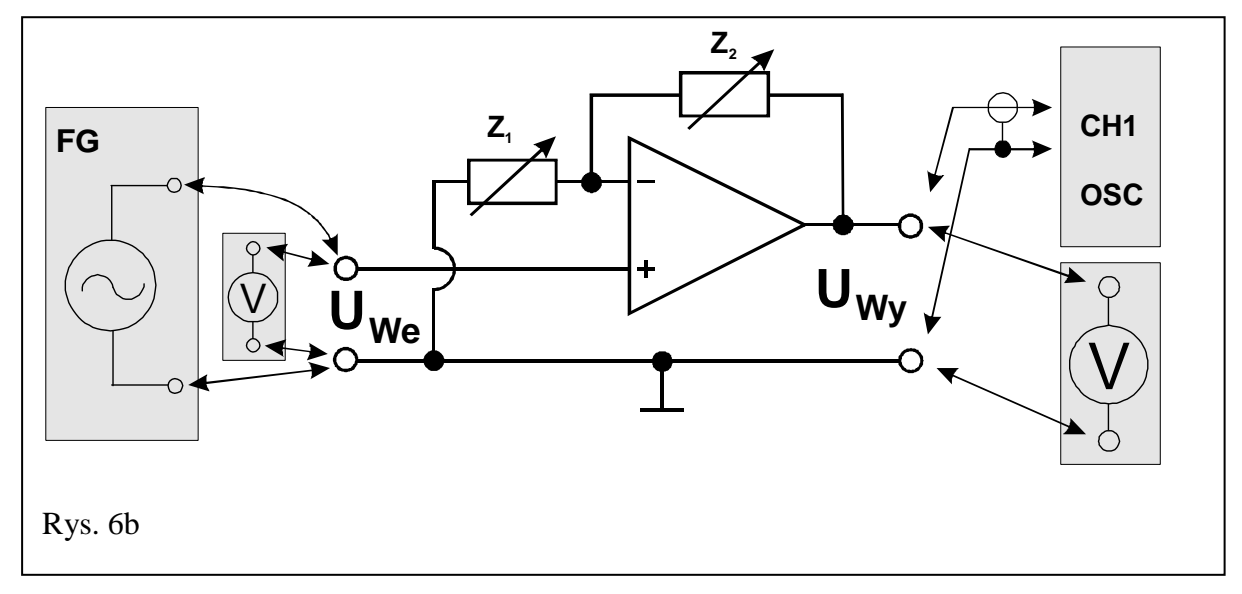

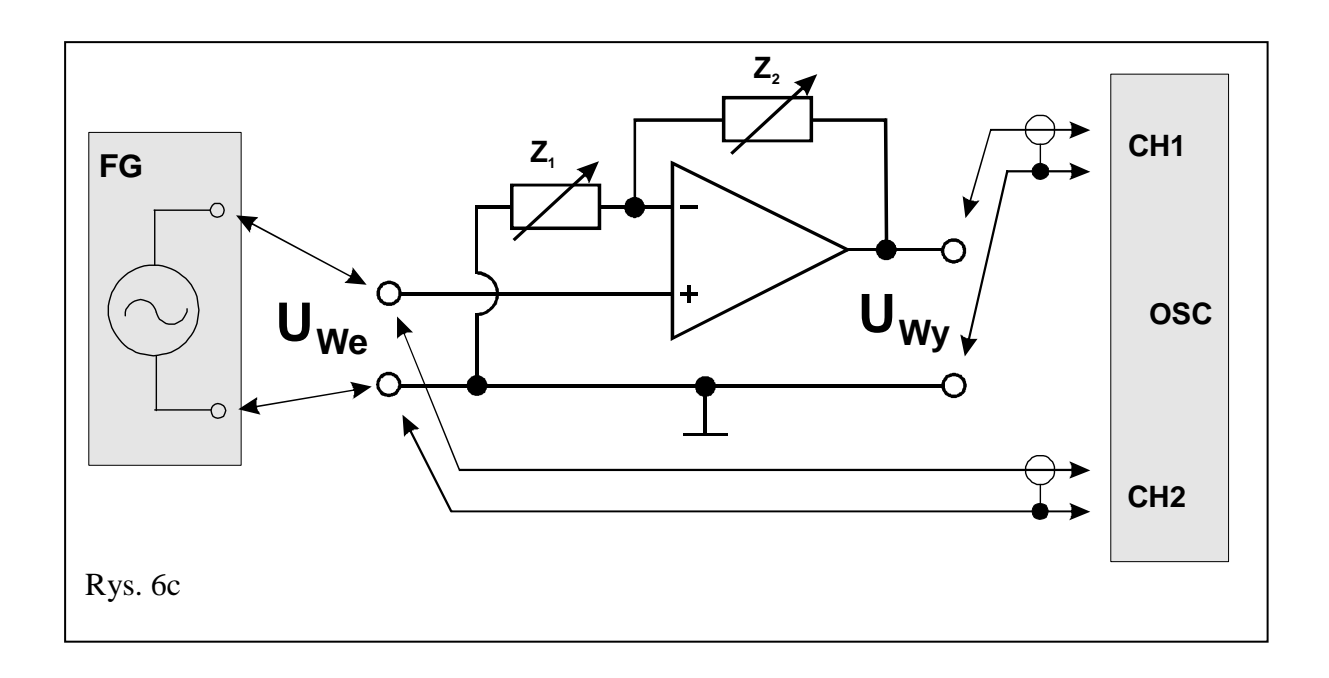

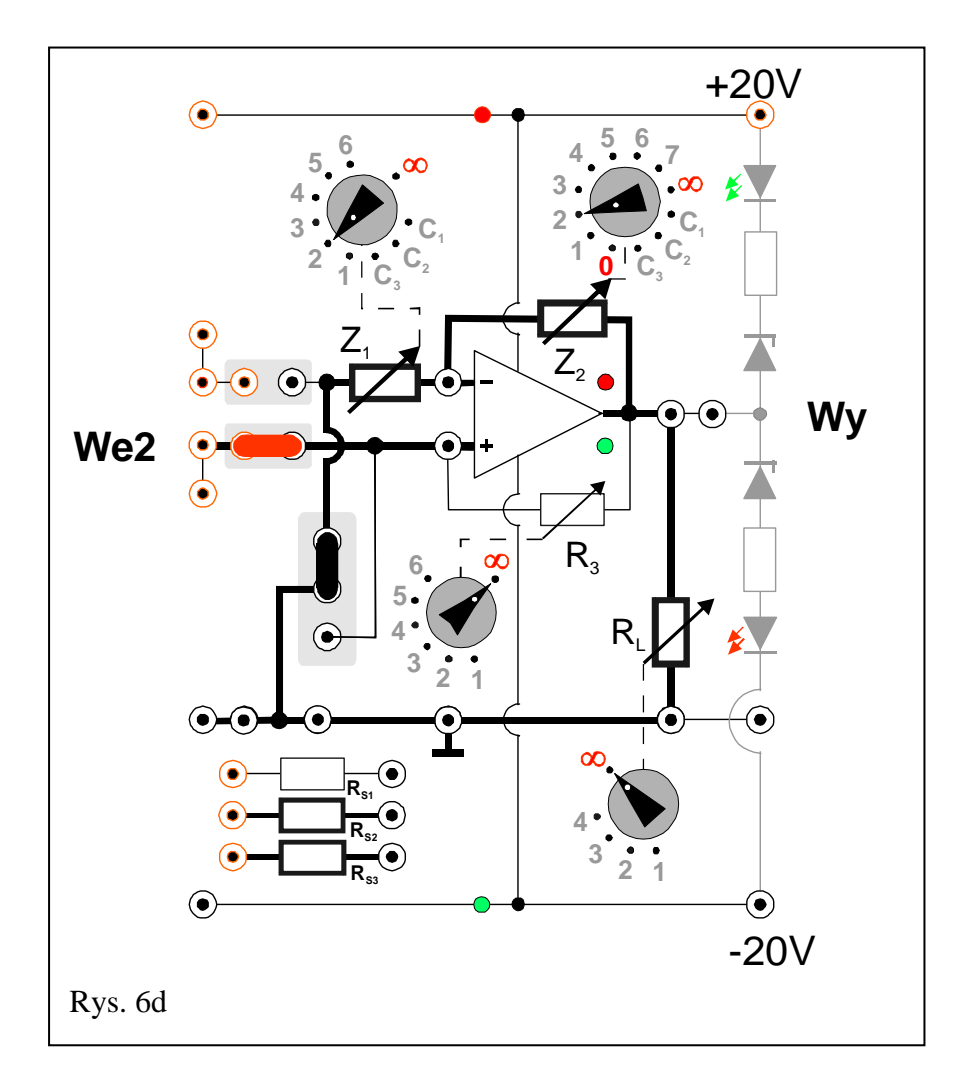

#### **5.3. Wzmacniacz w układzie nieodwracającym – wtórnik – część rozszerzona**

(Schemat ideowy wg rys. 7a, 7b, 7c; panel pomiarowy opisano na rys. 7d).

Objaśnienia: FG – generator, OSC – oscyloskop, CH1 i CH2 – wejścia oscyloskopu, V – woltomierz.

Włączyć zasilacz, ustawić go w tryb **SERIAL**, a następnie nastawić symetryczne napięcie zasilania ± **20 V**, nie załączając napięcia na wyjściach zasilacza.

#### **5.3.1. Wyznaczenie charakterystyki przejściowej wzmacniacza operacyjnego**

- 1. Dokonać połączeń wg rys. 7a oraz rys. 7d, tzn. jedną zworę (pionową czarną) wpiąć w górne położenie lub usunąć, drugą (poziomą - czerwoną) w położenie obok **We2**, przełączniki **R3** i **RL** ustawić na "**∞**". Multimetry pracujące jako woltomierze ustawić na zakres pomiaru napięć stałych 20 VDC lub 40 VDC (w zależności od użytego multimetru) i następnie jeden miernik wpiąć pomiędzy gniazdo masy (**┴**) a wejście **We2** oraz drugi miernik pomiędzy gniazdo masy (**┴**) a wyjście **Wy**.
- 2. Pokrętło **Z1** ustawić w pozycji "**∞**" zaś **Z2** ustawić w pozycji "**0**" (rys. 7d). Przełącznik w Źródle Napięciowym ustawić na poz. "2".
- 3. Źródło napięciowe dołączyć pomiędzy gniazda masy (**┴**) a wejście **We2** (rys. 7a).
- 4. Po weryfikacji/sprawdzeniu układu przez opiekuna załączyć napięcie na wyjściach zasilacza.
- 5. Zmieniając gałką ŹN wartość napięcia wejściowego od –12 V do +12 V (z krokiem co około 1 V) dokonać pomiarów napięcia wyjściowego (charakterystyka przejściowa), a wyniki zapisywać w tabeli A3.

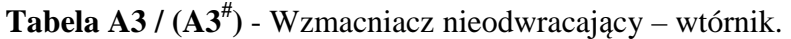

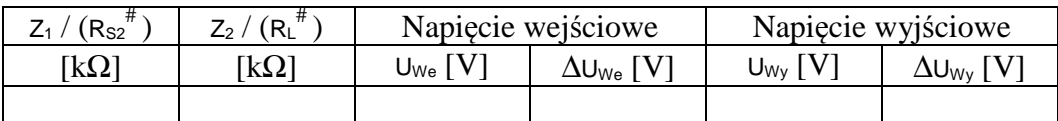

#### **5.3.2. Pomiar rezystancji wyjściowej wzmacniacza operacyjnego.**

- 1. Zadać napięcie na wejściu wzmacniacza tak, aby napięcie na wyjściu uzyskało wartość ok. +12 V.
- 2. Przełączać kolejno pozycje przełącznika rezystora **RL** notując każdorazowo wartości napięcia wyjściowego. Wyniki zapisywać w tabeli A3<sup>#</sup>.

#### **5.3.3. Pomiar rezystancji wejściowej wzmacniacza operacyjnego**

1. Odłączyć Źródło Napięciowe. Oba multimetry ustawione poprzednio w tryb woltomierzy DC przełączyć w tryb woltomierzy AC.

- 2. Zgodnie z rys. 7b zamiast Źródła Napięciowego podłączyć generator funkcyjny na wejście **We2** wzmacniacza operacyjnego (rys. 7d).
- 3. Ustawić generator na tryb pracy z wybranym przebiegiem sinusoidalnym bez składowej stałej.
- 4. Do wyjścia **Wy** wzmacniacza (rys. 7b i 7d) podłączyć oscyloskop ustawiony do pracy w trybie jednokanałowym (nie odłączając woltomierza AC).
- 5. Ustalić częstotliwość sygnału z generatora na ok. **300** Hz.
- 6. Ustawić wstępną wartość napięcia międzyszczytowego sygnału z generatora na 20 Vpp według wskazań woltomierza wbudowanego w generator. Jeżeli przebieg napięcia na wyjściu wzmacniacza obserwowany na ekranie oscyloskopu jest zniekształcony, należy zmniejszyć napięcie. Obserwując wskazania woltomierzy upewnić się, że napięcie z generatora jest stabilne i w razie potrzeby zmienić pozycję gałki regulacji amplitudy.
- 7. Dokonać jednego pomiaru napięcia na wyjściu wzmacniacza przy napięciu na jego wejściu ustawionym w punkcie 6.
- 8. Wypiąć zworę z położenia obok **We2** (rys. 7d). W jej miejsce podłączyć rezystor  $\mathbf{R}_{\mathbf{S3}}$ .
- 9. Nie dokonując zmiany napięcia na wejściu wzmacniacza dokonać pomiaru napięcia wyjściowego. Wyniki pomiarów z punktów 7÷9 zapisywać w tabeli  $A3^{\text{#}}$ .
- 10. Odłączyć rezystor **RS3** i w jego miejsce podłączyć zworę.

#### **5.3.4. Pomiar pasma przenoszenia wzmacniacza operacyjnego**

- 1. Odłączyć multimetry pracujące w trybie woltomierzy AC.
- 2. Do wejścia **We2** oraz wyjścia **Wy** wzmacniacza (rys. 7c i 7d) podłączyć oscyloskop ustawiony do pracy w trybie dwukanałowym ( **DUAL** ).
- 3. Pokrętło **Z**<sub>1</sub> ustawić w pozycji "∞", **Z**<sub>2</sub> ustawić w pozycji "0" (rys. 7d), zaś  $\mathbf{R}_1$  na  $\infty$ ".
- 4. Ustalić częstotliwość sygnału z generatora na ok. **1500** kHz (1,5 MHz).
- 5. Dobrać amplitudę napięcia z generatora oraz czułość oscyloskopu tak, aby przebieg napięcia na wyjściu wzmacniacza nie był zniekształcony. Zmniejszyć częstotliwość sygnału z generatora do ok. **300** Hz i dokonać pomiaru wartości amplitudy sygnału wejściowego i wyjściowego. Amplitudę wyjściową potraktować jako wartość odniesienia podczas wykonywania kolejnych pomiarów.
- 6. Zwiększając stopniowo częstotliwość generatora (aż do 1500 kHz) sprawdzić czy ma to wpływ na wartość amplitudy sygnału wyjściowego. Określić maksymalny spadek amplitudy sygnału wyjściowego w badanym zakresie częstotliwości (należy pamiętać, że w przypadku idealnego wtórnika spadek amplitudy jest niemierzalny).
- 7. Przerysować wygląd ekranu oscyloskopu szczegółowo go opisując (nastawy oscyloskopu, rodzaj wzmacniacza, **Z1**, **Z2**, wzmocnienie, częstotliwość).

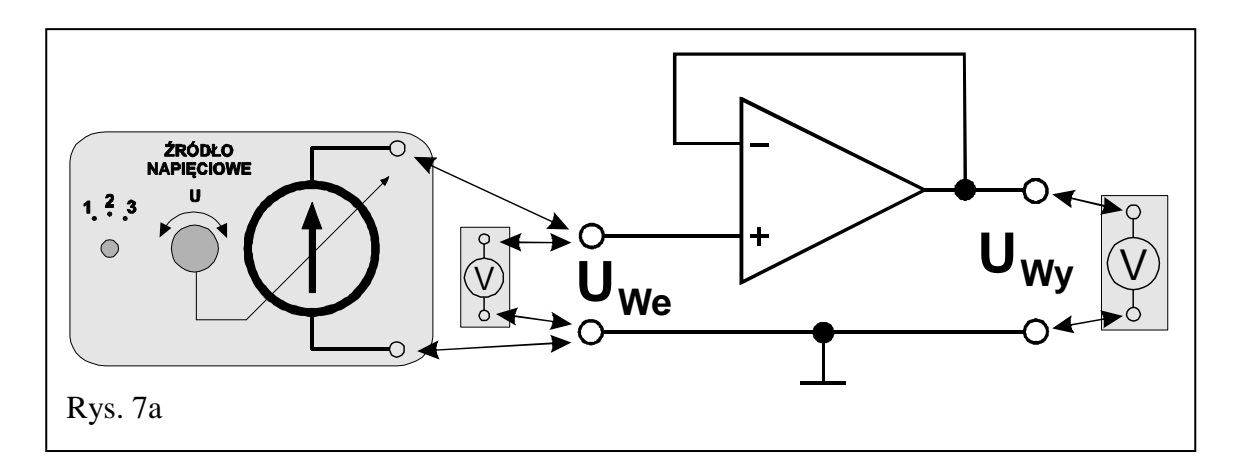

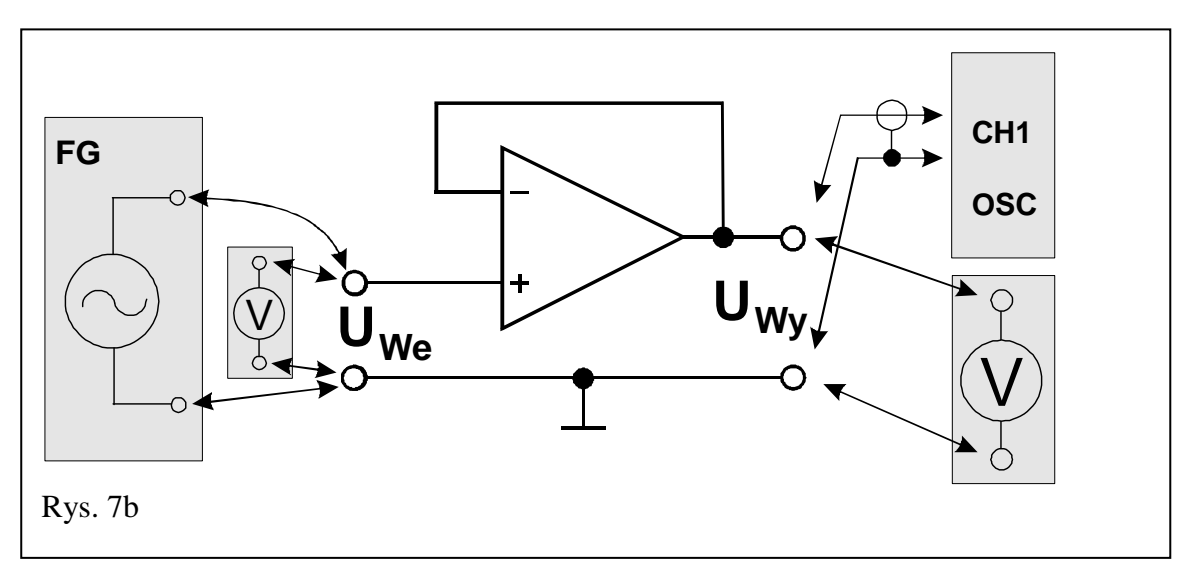

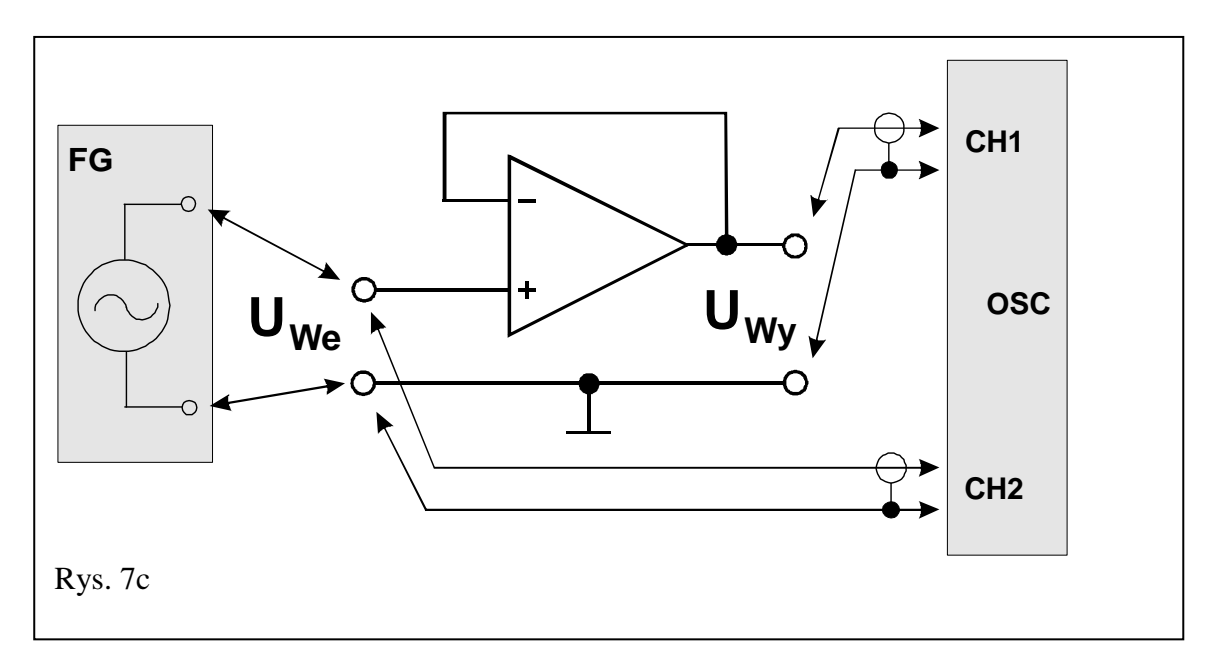

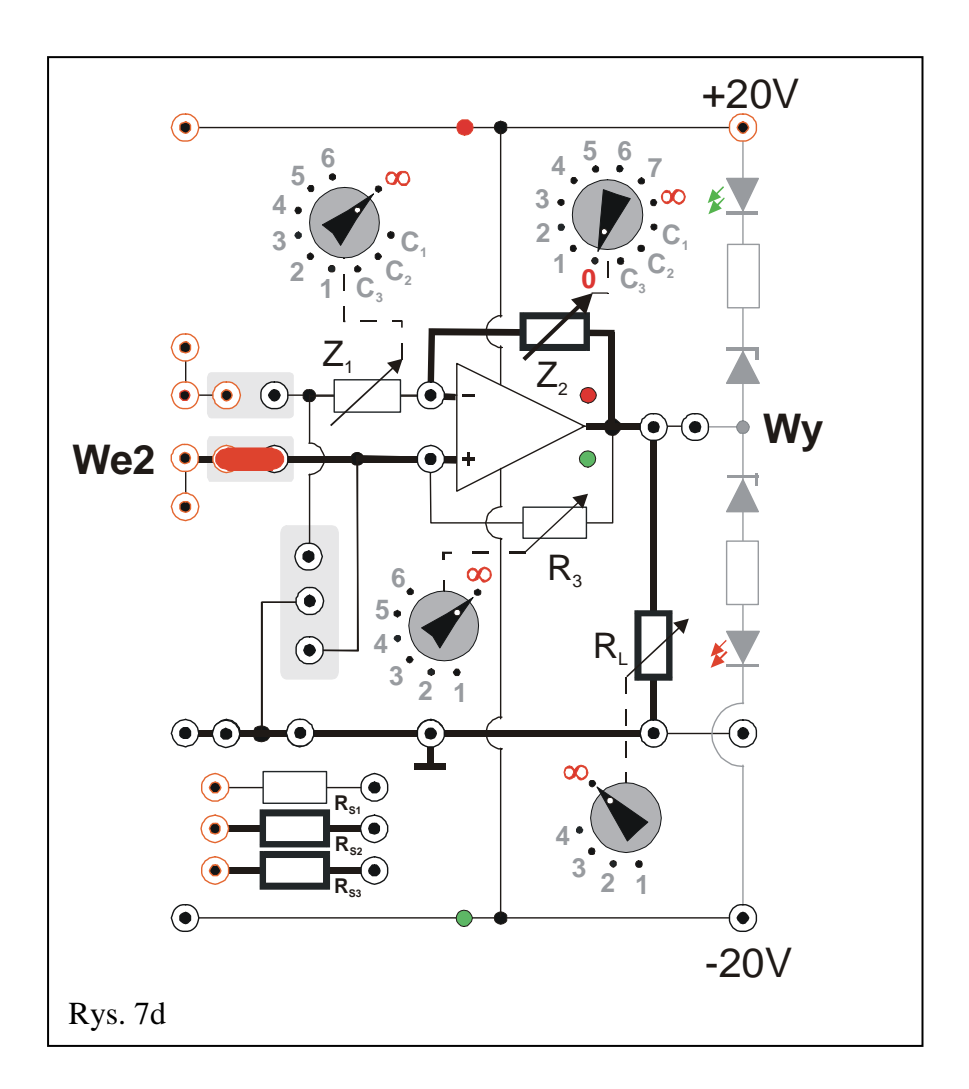

# **6. Wskazówki do raportu**

Raport powinien zawierać:

- 1. Stronę tytułową (wg wzoru).
- 2. Wstęp i sformułowanie celu ćwiczenia.
- 3. Schematy układów pomiarowych.
- 4. Wykaz aparatury (nr inwentarzowy, typ, wykorzystywane nastawy i zakresy).
- 5. Stabelaryzowane wyniki pomiarów.
- 6. Wykresy i analizę wyników.
- 7. Uwagi końcowe i wnioski.
- Wstęp do sprawozdania powinien zawierać definicje podstawowych pojęć występujących w sprawozdaniu.
- W celu łatwiejszego i jednoznacznego odwoływania się do wzorów występujących we wstępie jak i w dalszej części sprawozdania wszystkie z nich powinny być opatrzone numerami porządkowymi.
- W sprawozdaniu należy umieścić schematy tylko takich układów, które były rzeczywiście zestawiane w trakcie wykonywania pomiarów. Każdy schemat powinien być opatrzony numerem kolejnym i zatytułowany. Wszystkie elementy pokazane na schemacie muszą być jednoznacznie opisane i oznaczone za pomocą powszechnie stosowanej symboliki.
- W wykazie aparatury należy jednoznacznie opisać używaną aparaturę pomiarową poprzez podanie numeru inwentarzowego, typu itd. Nadane poszczególnym przyrządom oznaczenia należy konsekwentnie stosować na wszystkich schematach i w opisach.
- Jako wyniki pomiarów należy zamieścić tabele ze zmierzonymi wartościami. Każda tabela powinna posiadać swój kolejny numer i tytuł.
- Wszystkie wykresy wykonane na podstawie przeprowadzonych pomiarów powinny mieć numery porządkowe oraz podpisy zawierające informację o tym co dany wykres przedstawia.

Wykorzystując otrzymane dane pomiarowe należy:

- 1. Na wspólnym rysunku wykreślić charakterystyki przejściowe wzmacniacza odwracającego  $U_{\text{Wv}} = f(U_{\text{We}})$ .
- 2. Z otrzymanych wykresów charakterystyk przejściowych wyznaczyć wzmocnienie napięciowe wzmacniacza odwracającego dla poszczególnych kombinacji **Z2** i **Z1** oraz porównać je z wyliczonymi dla tych kombinacji wartościami wzmocnienia, posługując się zależnościami:

$$
\mathbf{k}_{\mathbf{u}}^{\mathbf{t}} = -\frac{\mathbf{Z}_{2}}{\mathbf{Z}_{1}} \quad \text{oraz} \quad \mathbf{k}_{\mathbf{u}} = \frac{\mathbf{U}_{\mathbf{W}\mathbf{y}}}{\mathbf{U}_{\mathbf{W}\mathbf{e}}} \tag{1a}
$$

3. Na wykresie (w skali półlogarytmicznej) przedstawić zależność amplitudowego współczynnika wzmocnienia wzmacniacza odwracającego  $k_\text{u}$ <sup>A</sup> wyrażonego w dB (zdefiniowanego jako 20 logarytmów dziesiętnych z ilorazu amplitudy napięcia na wyjściu WO i amplitudy na wejściu WO – patrz wzory poniżej), od częstotliwości wzmacnianego zmiennego napięcia dla ustalonej kombinacji **Z2** i **Z1** (przykładowy wykres zależności przedstawiono na rys. 8). Wzmocnienie otrzymane na podstawie pomiarów **k<sup>u</sup> A** porównać ze wzmocnieniem teoretycznym **k<sup>u</sup> tA**

$$
\mathbf{k}_{\mathbf{u}}^{tA}[\mathbf{dB}] = 20\log\left(\left|\frac{\mathbf{Z}_{2}}{\mathbf{Z}_{1}}\right|\right) \quad \text{oraz} \quad \mathbf{k}_{\mathbf{u}}^{A}[\mathbf{dB}] = 20\log\left(\left|\frac{\mathbf{U}_{\mathbf{W}\mathbf{y}}}{\mathbf{U}_{\mathbf{W}\mathbf{e}}}\right|\right). \tag{1b}
$$

4. Z pomiarów spadków napięcia wyjściowego, jako efektu dołączenia opornika szeregowego do wejścia (**RS1**) bądź obciążającego wyjście (**RL**), wyliczyć odpowiednio rezystancję wejściowa i rezystancję wyjściową wzmacniacza odwracającego ze sprzężeniem zwrotnym, posługując się zależnościami:

$$
\mathbf{R}_{\text{WE}} = \frac{\mathbf{R}_{\text{SI}}}{\mathbf{U}_{\text{WY R}1}};
$$
\n
$$
\mathbf{R}_{\text{WY}} = \mathbf{R}_{\text{L}} \left( \frac{\mathbf{U}_{\text{WY}}}{\mathbf{U}_{\text{WY R}2}} - 1 \right).
$$
\n(2)

Wyprowadzić odpowiednie wzory i obliczyć złożone niepewności pomiarowe **∆RWe** oraz **∆RWy** [8], zaniedbując przy tym niepewności pomiarów bezpośrednich **∆RS1** oraz **∆RL**.

- 5. Z pomiarów amplitudy zmiennych napięć sygnałów wejściowych i wyjściowych wzmacniacza odwracającego przy zadanych kombinacjach **Z1** i **Z2** wyznaczyć współczynniki wzmocnienia i dokonać ich porównania korzystając ze wzorów (1b).
- 6. Wykreślić charakterystyki przejściowe wzmacniacza nieodwracającego oraz wtórnika.
- 7. Z otrzymanych wykresów charakterystyk przejściowych wyznaczyć wzmocnienie napięciowe ku wzmacniacza nieodwracającego dla poszczególnych kombinacji **Z2** i **Z<sup>1</sup>** oraz dla wtórnika (**Z2** = 0) i porównać je z wyliczonymi dla tych kombinacji teoretycznymi wartościami wzmocnienia **k<sup>u</sup> t** , posługując się zależnościami:

$$
\mathbf{k}_{\mathbf{u}}^{t} = 1 + \frac{\mathbf{Z}_{2}}{\mathbf{Z}_{1}} \quad \text{oraz} \quad \mathbf{k}_{\mathbf{u}} = \frac{\mathbf{U}_{\mathbf{W}\mathbf{y}}}{\mathbf{U}_{\mathbf{W}\mathbf{e}}} \ . \tag{3a}
$$

8. Na niezależnych wykresach (w skali półlogarytmicznej) przedstawić zależności amplitudowego współczynnika wzmocnienia wzmacniacza nieodwracającego od częstotliwości wzmacnianego zmiennego napięcia dla ustalonej kombinacji **Z2** i **Z<sup>1</sup>** (patrz pkt. 3 oraz rys. 8)

$$
\mathbf{k}_{\mathbf{u}}^{tA}[\mathbf{dB}] = 20\log\left(\left|1 + \frac{\mathbf{Z}_2}{\mathbf{Z}_1}\right|\right) \quad \text{oraz} \qquad \mathbf{k}_{\mathbf{u}}^{A}[\mathbf{dB}] = 20\log\left(\left|\frac{\mathbf{U}_{\mathbf{W}\mathbf{y}}}{\mathbf{U}_{\mathbf{W}\mathbf{e}}}\right|\right). \tag{3b}
$$

9. Z pomiarów spadków napięcia wyjściowego, jako efektu dołączenia opornika szeregowego do wejścia (**RS3**) bądź obciążającego wyjście (**RL**), wyliczyć odpowiednio rezystancję wejściową i rezystancję wyjściową wzmacniacza nieodwracającego ze sprzężeniem zwrotnym oraz wtórnika, posługując się zależnościami:

$$
\mathbf{R}_{\text{WE}} = \frac{\mathbf{R}_{\text{S3}}}{\mathbf{U}_{\text{WY}} - 1}; \qquad \qquad \mathbf{R}_{\text{WY}} = \mathbf{R}_{\text{L}} \left( \frac{\mathbf{U}_{\text{WY}}}{\mathbf{U}_{\text{WYRL}}} - 1 \right). \tag{4}
$$

Wyprowadzić odpowiednie wzory i obliczyć złożone niepewności pomiarowe **∆RWe** oraz **∆RWy** [8], zaniedbując przy tym niepewności pomiarów bezpośrednich **∆RS** oraz  $\Delta$ **R**<sub>L</sub>.

10. Z pomiarów amplitudy zmiennych napięć sygnałów wejściowych i wyjściowych wzmacniacza nieodwracającego przy zadanych kombinacjach **Z1** i **Z2** wyznaczyć współczynniki wzmocnienia i dokonać ich porównania korzystając ze wzorów (3b).

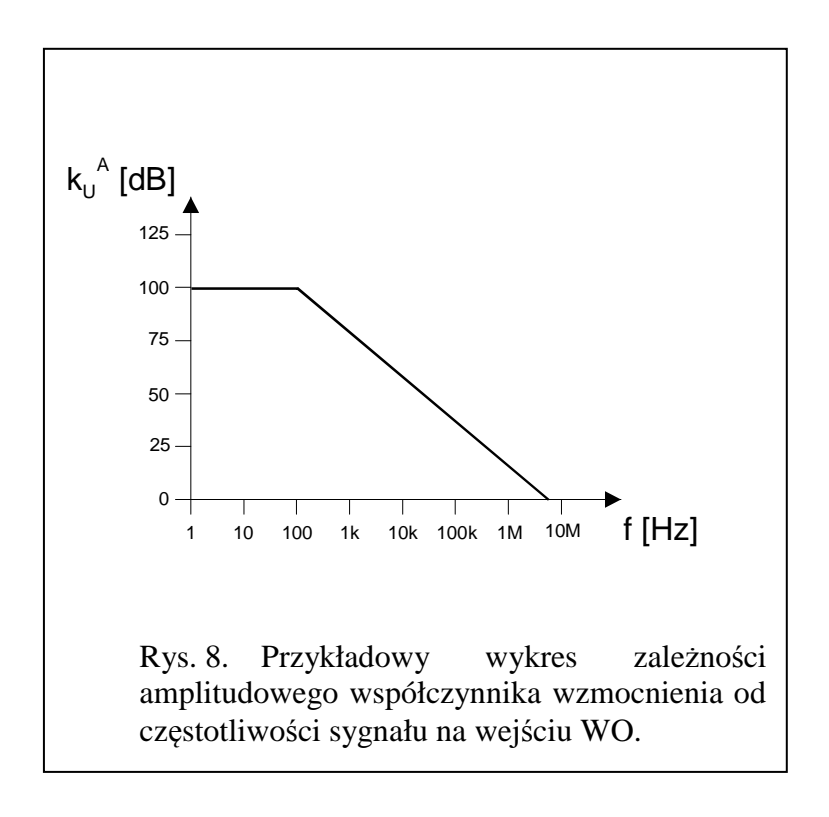

W raporcie ocenie podlegać będzie obecność i poprawność wszystkich wymienionych powyżej składników, czytelność prezentacji wyników w postaci tabel, wykresów, oscylogramów i odczytów z oscylogramów wraz z opisami oraz jakość sformułowanych wniosków.

# **7. Literatura**

#### **7.1. Literatura podstawowa**

- [1] M. Rusek, J. Pasierbiński, *Elementy i układy elektroniczne w pytaniach i odpowiedziach*, WNT, Warszawa, 1999.
- [2] M. Nadachowski, Z. Kulka, *Scalone układy analogowe*, WKiŁ, Warszawa, 1985.
- [3] Z. Nosal, J. Baranowski, *Układy elektroniczne. Cz. I. Układy analogowe liniowe*, Seria Podręczniki Akademickie, (Elektronika, Informatyka, Telekomunikacja), WNT, Warszawa, 2003.
- [4] A. Filipowski, *Układy elektroniczne analogowe i cyfrowe*, Seria Podręczniki Akademickie, (Elektronika, Informatyka, Telekomunikacja), WNT, Warszawa, 2005.
- [5] P. Horowitz, W. Hill, *Sztuka elektroniki. Cz. 1.*, (tłum. ang.), WKiŁ, Warszawa, 2003.
- [6] A. Chwaleba, B. Moeschke, *Pracownia elektroniczna. Cz. 2 Układy elektroniczne*, WSiP, Warszawa 1980.

#### **7.2. Literatura uzupełniająca**

- [7] Instrukcje obsługi do multimetrów, zasilacza laboratoryjnego, generatora funkcyjnego i oscyloskopu dostępne są na stronie internetowej: https://fizyka.p.lodz.pl/pl/dla-studentow/laboratorium-elektroniki/
- [8] Ł. Piskorski, *Wyznaczanie niepewności pomiarów*, Skrypt PŁ, Łódź, 2019 (WIKAMP, Pracownia Fizyczna):

https://ftims.edu.p.lodz.pl/mod/resource/view.php?id=62256

# **8. Aneks**

**Wartości rezystancji dla: Z1, Z2, R3, RL, RS1, RS2, RS3 oraz pojemności dla: C1, C<sup>2</sup> i C3.** 

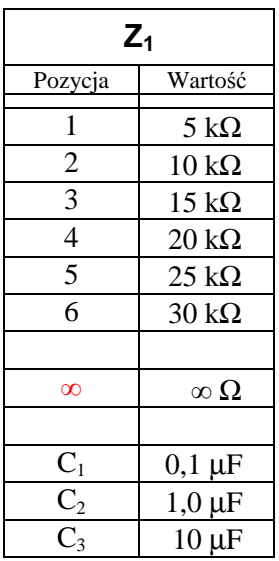

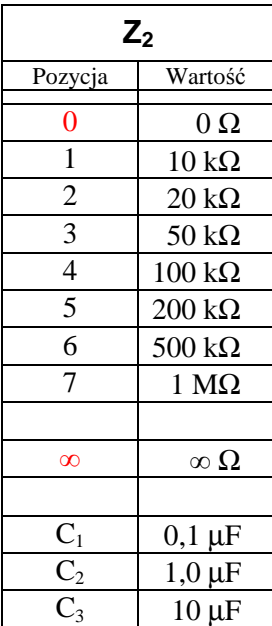

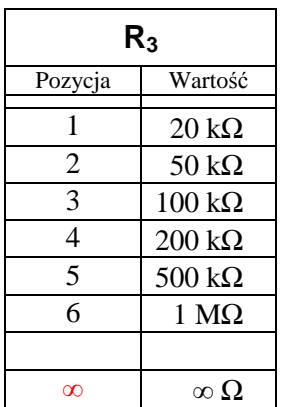

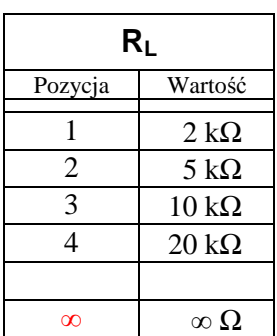

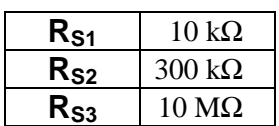